# **Processing a request for a 30-Day IFTA Decal Permit**

To process a request for a 30-day IFTA decal permit using the online MoDOT Carrier Express System, start by visiting:

#### **<http://www.modot.org/mce>**

30-Day IFTA decal permits are vehicle specific and issued to a Missouri vehicle in lieu of displaying the permanent IFTA annual decals.

**1.** Log into MoDOT Carrier Express System – if you are already logged in, proceed to step 2.

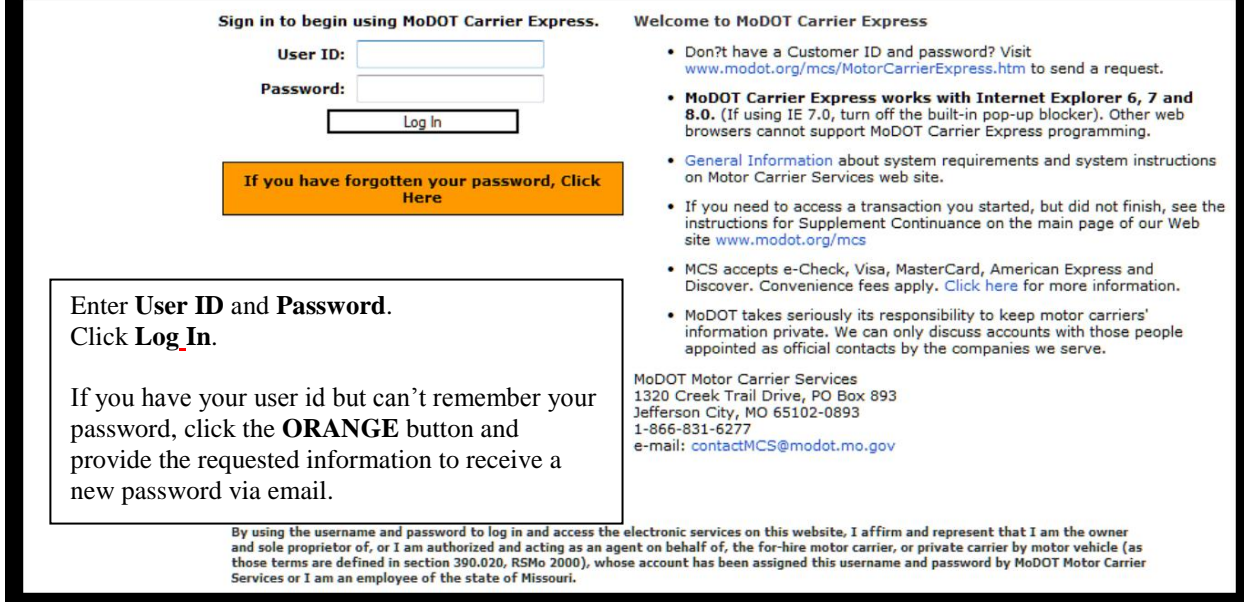

## **The Welcome Carrier page is displayed.**

**2.** Choose **PERMITS** from the **APPLICATIONS** drop down menu.

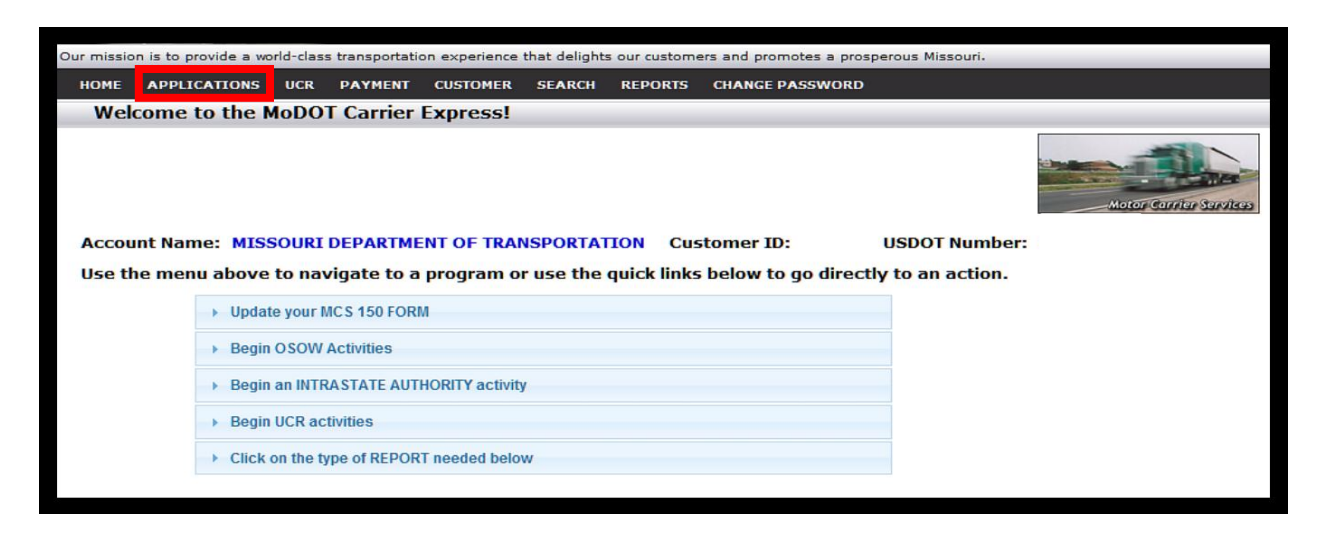

## **The Permit Menu is displayed.**

.

**3.** Click **ISSUE PERMIT**.

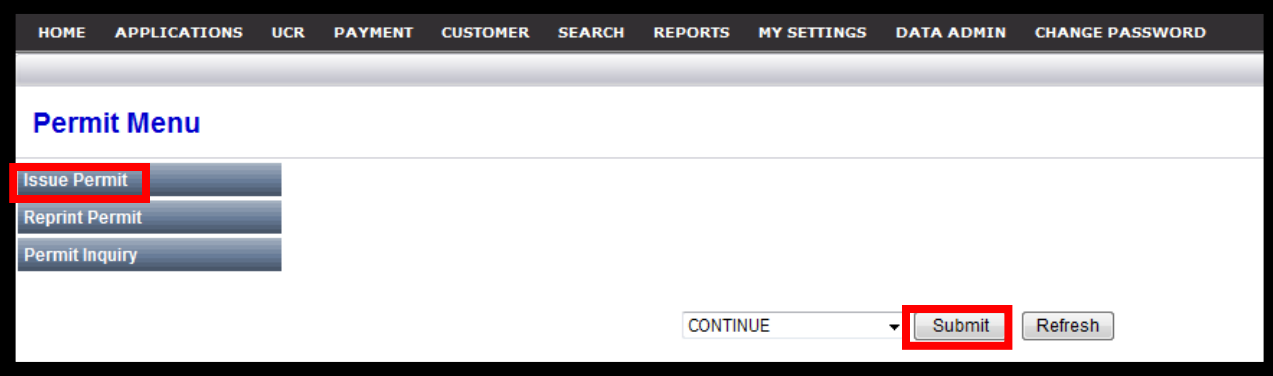

**4.** Click **TEMPORARY DECAL PERMIT** then click **SUBMIT**.

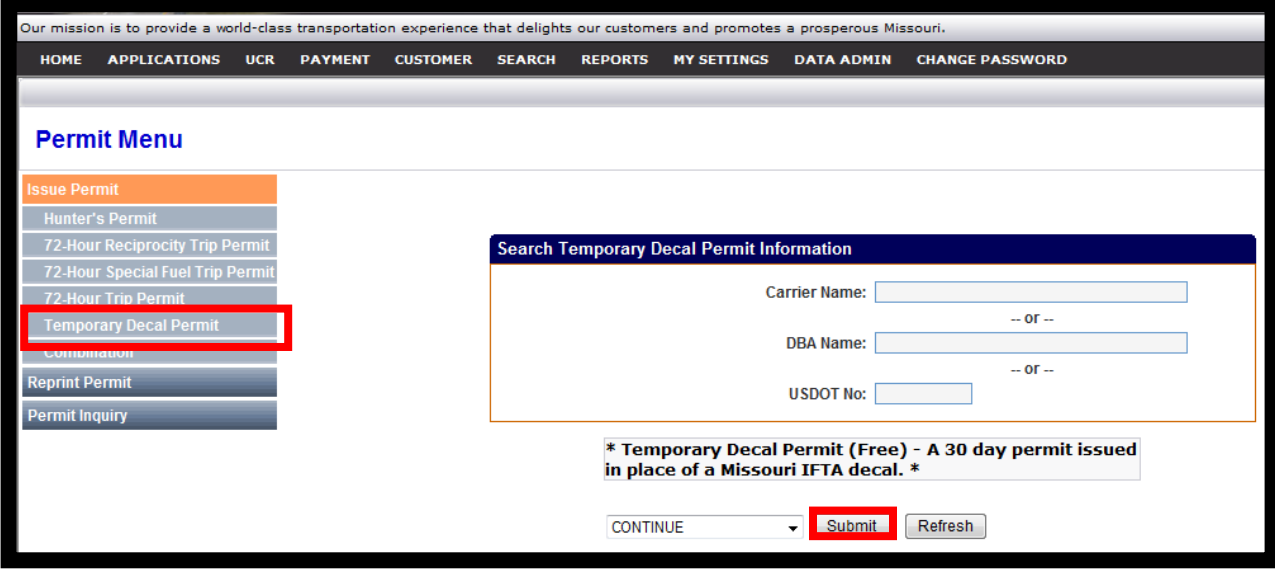

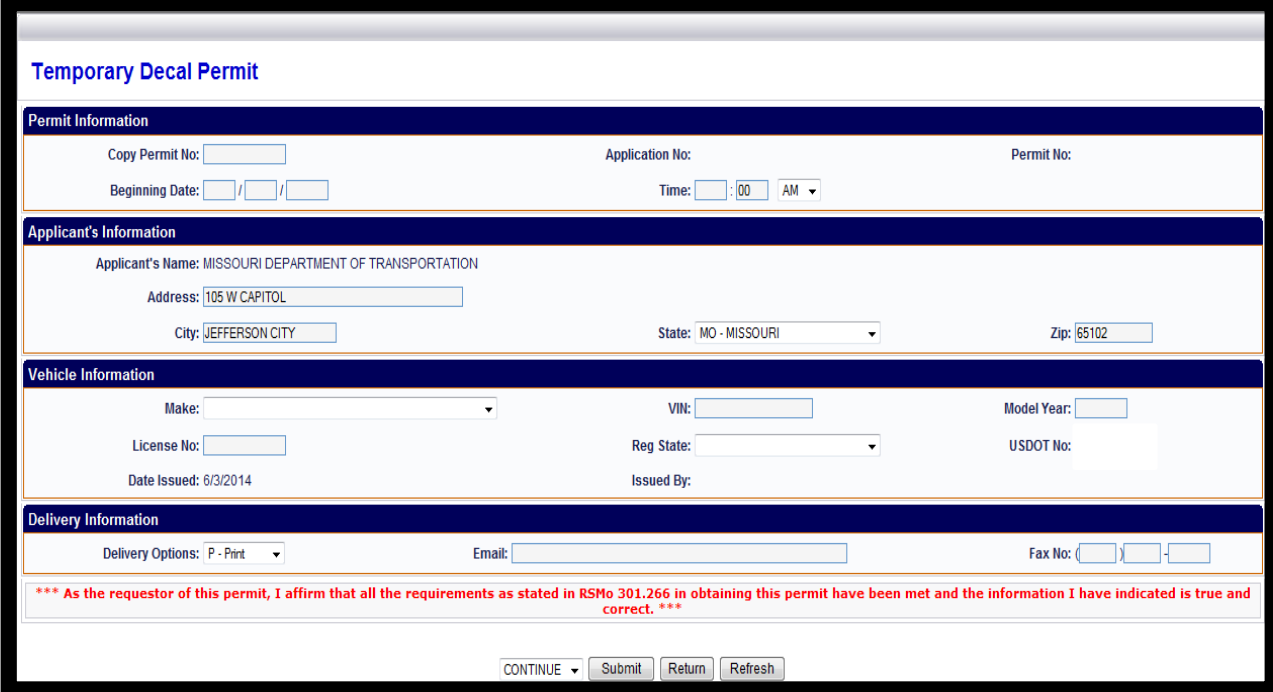

## **The IFTA Temporary Decal Permit screen is displayed.**

**5.** Complete the decal permit screen as follows:

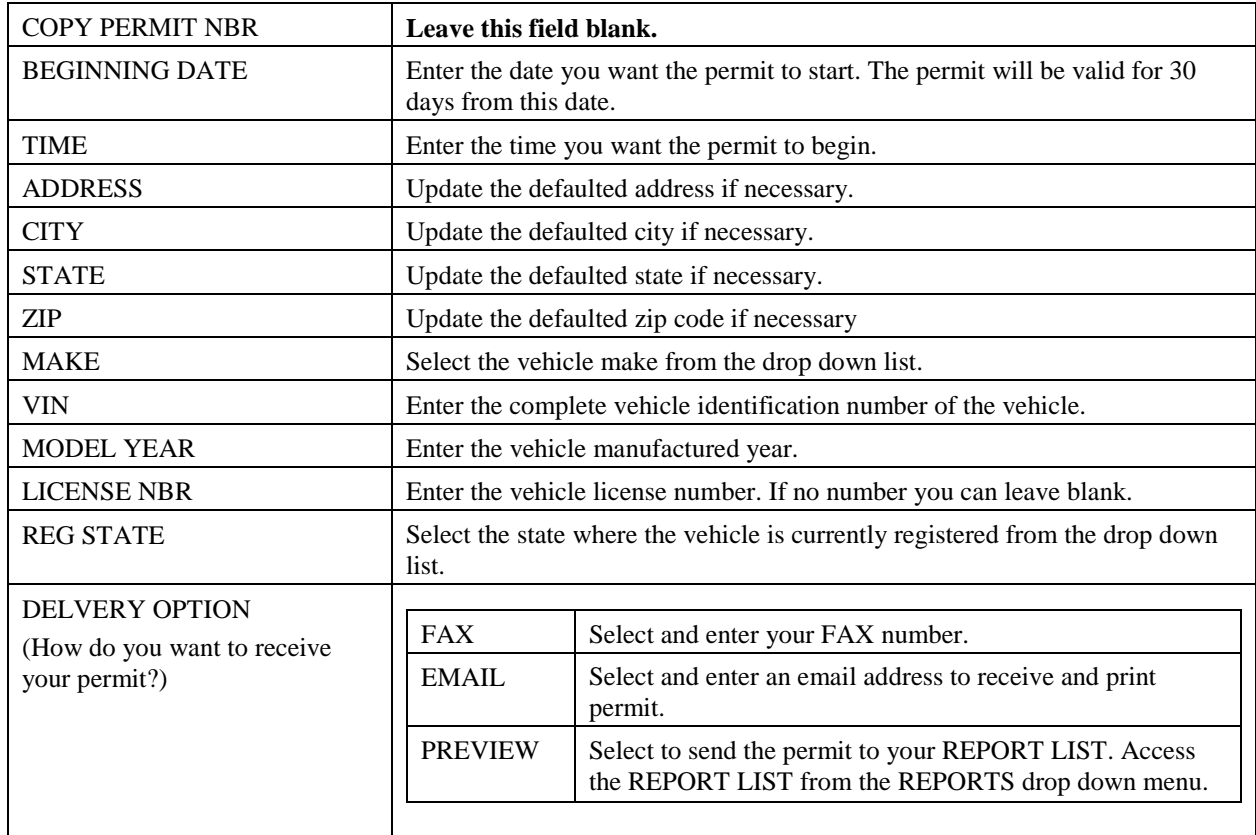

## 7. Click **SUBMIT**.

8. Click **SUBMIT** again to confirm your order.

**A message is displayed asking if you would like to issue another Temporary Decal Permit.** 

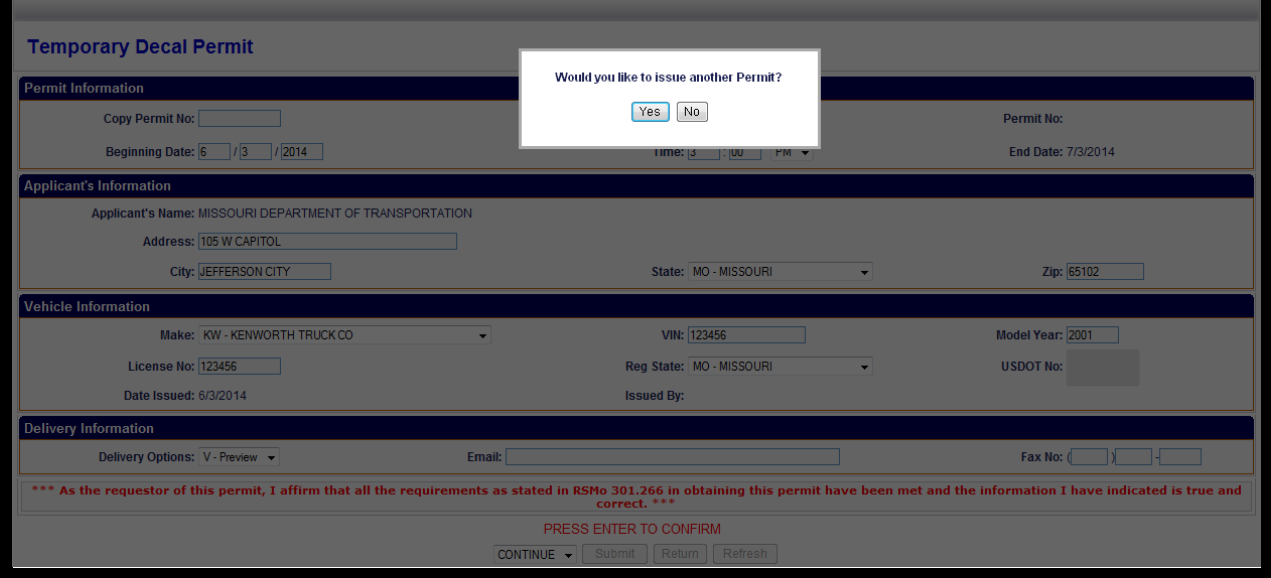

#### 9. Select **YES or NO**.

- Click **YES** to issue another permit.
- Click **NO** to finish issuing the single permit.

If there are no additional permits to be issued the Permit Menu is displayed again and you can retrieve your 30-day IFTA Decal Permit via the "Delivery Option" you chose.

## **SAMPLE OF 30-DAY IFTA DECAL PERMIT**

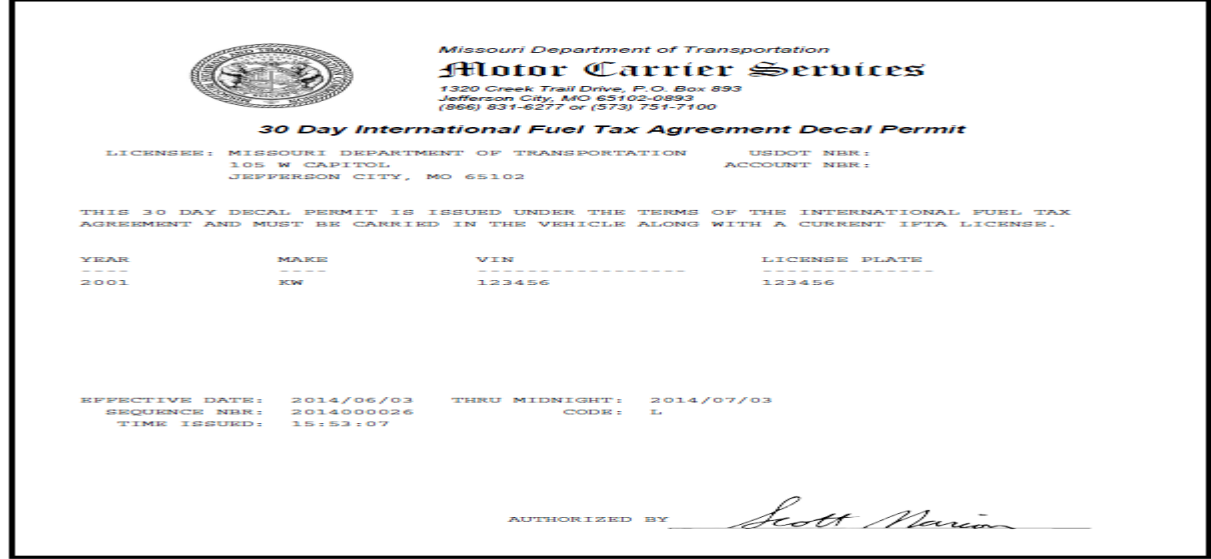

## **Additional Decals**

Prior to the expiration of a 30-day temporary decal permit you will need to process a request for additional decals to display on the qualified vehicle. Decals are free of charge but must reconcile with the number of trucks licensed and are subject to audit.